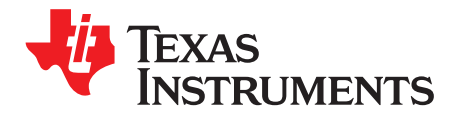

# *AM57x, DRA7x, and TDA2x EMIF Tools*

### **ABSTRACT**

At the center of every application is the need for memory. With limited on-chip processor memory, external memory serves as a solution for large software systems and data storage, and an unstable external memory interface can result in system failures or hinder software development. To prevent potential system level anomalies and ensure robust systems, hardware must be configured correctly and tested thoroughly.

The EMIF Tools application focuses on post layout activities, including configuring the Texas Instruments' processors for accessing external double data rate (DDR) memories and optimizing delay locked loop (DLL) ratios to compensate for skew. This application report provides a detailed description on how to use the associated application files. The document overview provides a complete list of processors and memory types supported by the EMIF Tools application.

The spreadsheet discussed in this application report can be downloaded from the following URL: <http://www.ti.com/lit/zip/sprac36>.

#### **Contents**

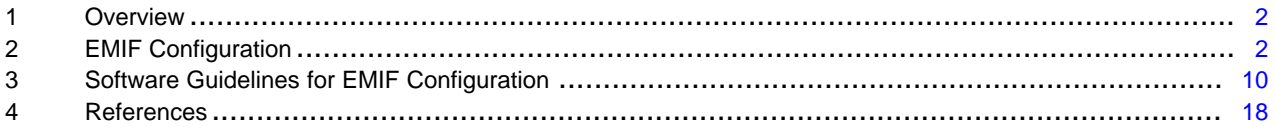

#### **List of Figures**

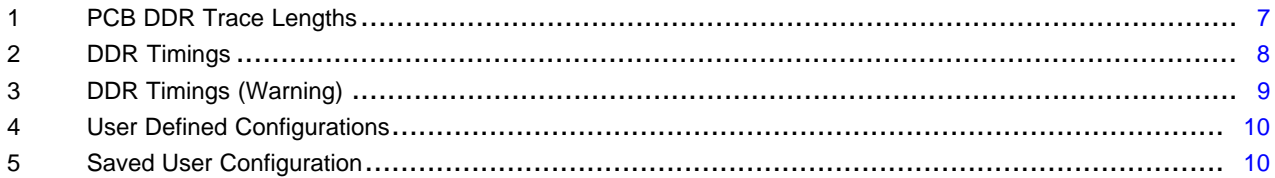

#### **List of Tables**

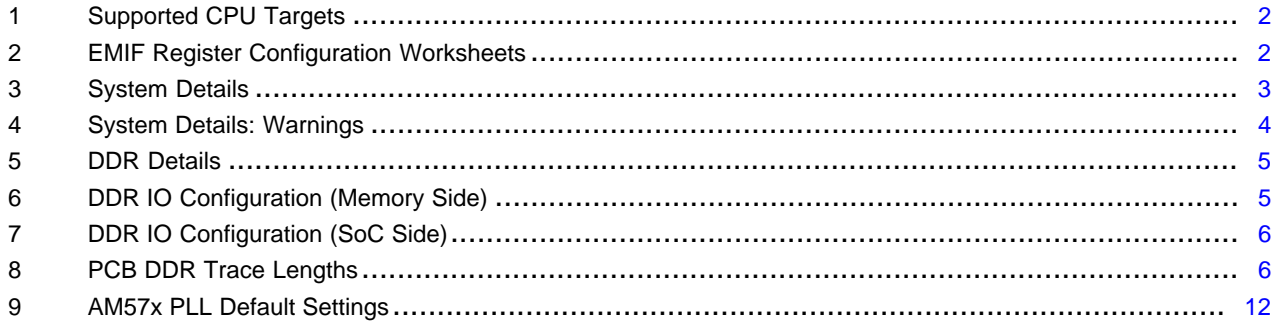

### **Trademarks**

All trademarks are the property of their respective owners.

### <span id="page-1-0"></span>**1 Overview**

This document provides detailed steps outlining the procedure to initialize Texas Instruments' processors to access external DDR memories using the accompanying tools included in the EMIF Tools application.

### *1.1 Supported Features of EMIF Tools*

The EMIF Tools application supports the following features:

- TI SOCs: AM57x, DRA7x, TDA2x, TDA3x
- DDR Types: DDR2, DDR3, DDR3L, LPDDR2
- Basic EMIF configuration topics including:
	- Initializing the EMIF and DDR for basic read/write functionality
	- Compensating for signal skew
	- Enabling the error correction code (ECC) feature of the EMIF interface

The source code included in the EMIF Tools application is supported by the CPU targets listed in [Table](#page-1-2) 1.

#### **Table 1. Supported CPU Targets**

<span id="page-1-2"></span>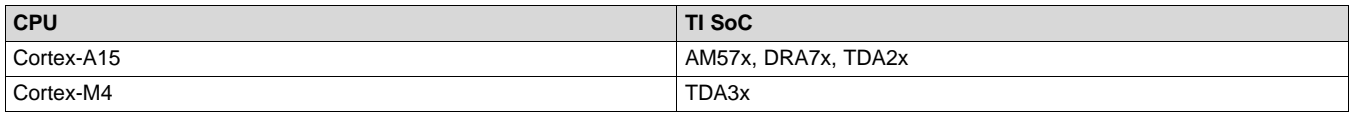

### <span id="page-1-1"></span>**2 EMIF Configuration**

The following section describes how to use the supporting application files to configure the EMIF controller for DDR memory accesses.

### *2.1 Preliminary Requirements*

Before using the supporting application files, ensure that you have access to the following system application information:

- The data sheet of the selected DDR memory
- PCB trace lengths of the DDR clock and strobe signals (required when not utilizing the hardware leveling features of the TI Soc and DDR memory)

### *2.2 Generating EMIF Register Values*

To assist you in defining the EMIF configuration register values, the EMIF Tools application provides an EMIF register configuration workbook. The workbook is divided into six worksheets, and requires specific information pertaining to the system application environment. The first worksheet should be reviewed; it will allow you to save and load custom configurations. The next three worksheets require your input; their tabs are red. The fifth worksheet provides calculated register values that should be used to configure the EMIF controller; its tab is green. The last worksheet also provides register values, but in GEL format.

<span id="page-1-3"></span>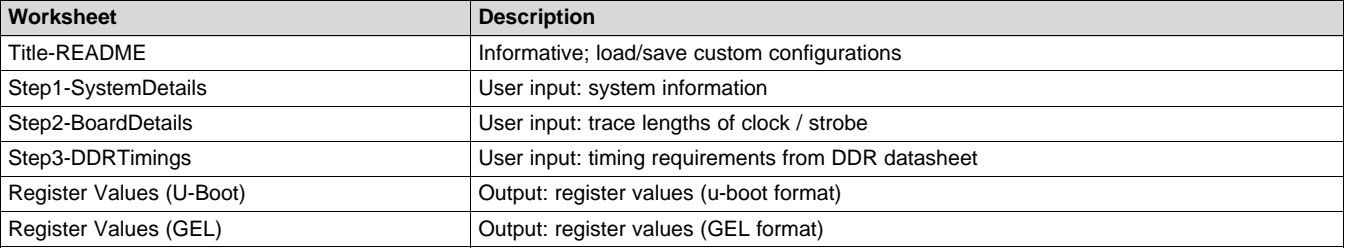

#### **Table 2. EMIF Register Configuration Worksheets**

The following sections outline the procedure to complete the various required input parameters of the EMIF configuration workbook.

### <span id="page-2-1"></span>**2.2.1 Step1 – System Details**

The first worksheet requires you to input both high level system application details, as well as specific I/O settings for the DDR pins of the TI application processor and DDR memory.

Step 1A seeks system level details and is shown in [Table](#page-2-0) 3 with populated example values.

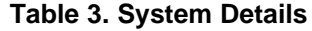

<span id="page-2-0"></span>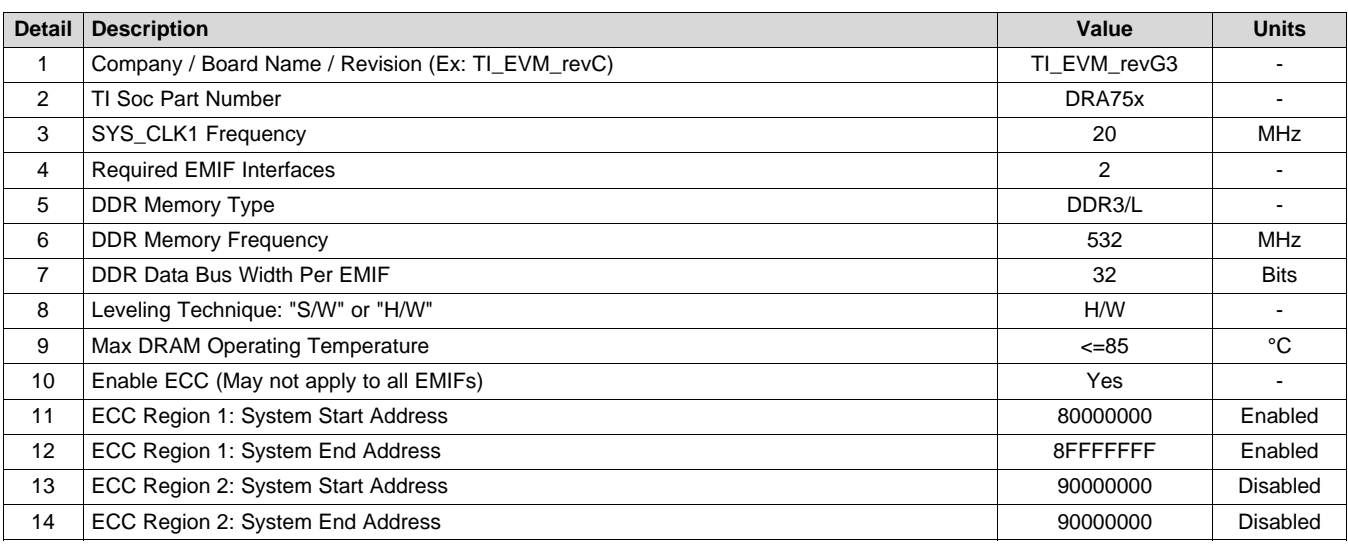

The table parameters are defined in detail in the bulleted list below:

- Detail 1 Company/Board Name/Revision: This value is used as a unique identifier to name the structures of register values in the "Register Values" worksheet. Valid characters include: 'a'-'z', 'A'-'Z', '0'-'9', and '\_'.
- Detail 2 TI Soc Part Number: This value should be selected to match the TI application processor part number utilized in the system application. Pre-defined values of supported processors are provided in a drop-down menu list.
- Detail 3 SYS\_CLK1 Frequency: This value is used to determine the DDR PLL register settings. Predefined values of supported SYS\_CLK1 frequencies are provided in a drop-down menu list.
- Detail 4 Required EMIF Interfaces: This value should be selected based on the desired number of EMIF interfaces to configure. Pre-defined values are provided in a drop-down menu list.
- Detail 5 DDR Memory Type: This value should be selected based on the DDR memory type connected to the TI processor. Pre-defined values are provided in a drop-down menu list based on the supported memory types.
- Detail 6 DDR Memory Frequency: This value should be selected for the desired DDR clock frequency.
- Detail 7 DDR Data Bus Width per EMIF: This value should be selected based on the bus width between the TI processor and the DDR memory. This value represents the bus width per EMIF channel. Pre-defined values are provided in a drop-down menu list.
- Detail 8 Leveling Technique: This value should be set for the preferred leveling technique.

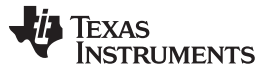

#### *EMIF Configuration* [www.ti.com](http://www.ti.com)

- Detail 9, Max DRAM Operating Temperature: This value should be set to match the maximum operating temperature that the DRAM will be subjected to in the end application environment. Predefined values are provided in a drop-down menu list.
- Detail 10 Enable ECC: Setting this parameter to "Yes" enables the ECC functionality of the EMIF controller (may not apply to all EMIFs on a device). A physical DDR memory should be connected to the ECC pins of the application processor.
- Detail 11, ECC Region 1 System Start Address: This value should be set to a hexadecimal value between "80000000" and "FFFFFFFF". Note that only numerical characters and letters 'a'-'f' are valid.
- Detail 12 ECC Region 1 System End Address: This value should be set to a hexadecimal value between the ECC region 1 system start address and "FFFFFFFF". Note that only numerical characters and letters 'a'-'f' are valid. Setting this value less than or equal to the ECC region 1 system start address will disable the region.
- Detail 13, ECC Region 2 System Start Address: This value should be set to a hexadecimal value between "80000000" and "FFFFFFFF", and outside of the ECC region 1 address range. Note that only numerical characters and letters 'a'-'f' are valid.
- Detail 14, ECC Region 2 System End Address: This value should be set to a hexadecimal value between the ECC region 2 system start address and "FFFFFFFF", and outside of the ECC region 1 address range. Note that only numerical characters and letters 'a'-'f' are valid. Setting this value less than or equal to the ECC region 2 system start address, or within the ECC region 1 address range, will disable the region.

Care should be taken to provide details in order throughout the workbook. As the parameter values are selected, the drop-down menu lists of other parameters may change. In some instances, a previous selected value may no longer be available. In this case, the cell location turns red. Providing the details in order should avoid the necessity to re-select a parameter value. [Table](#page-3-0) 4 shows an example in which the "TI Soc Part Number" parameter has been changed compared to [Table](#page-2-0) 3. In this case, the fourth parameter is flagged because the new selected TI processor does not support two EMIF channels.

<span id="page-3-0"></span>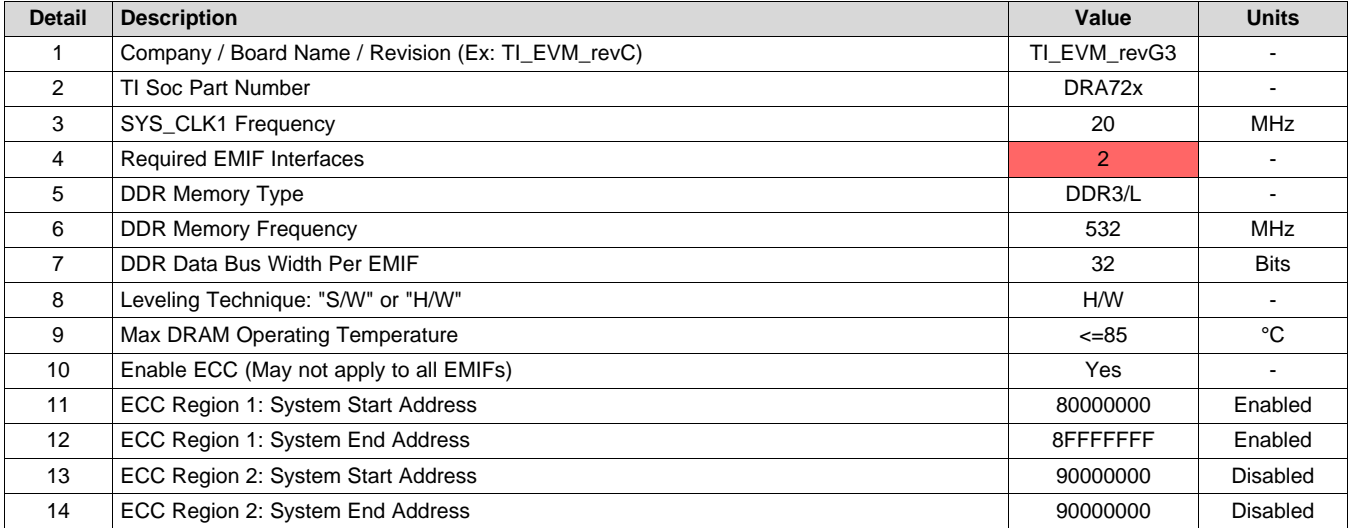

### **Table 4. System Details: Warnings**

Step 1B requests specific details pertaining to the DDR memory utilized in the system application. These details are required for the workbook to determine the size and speed bin of the DDR memory. [Table](#page-4-0) 5 shows an example.

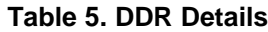

<span id="page-4-0"></span>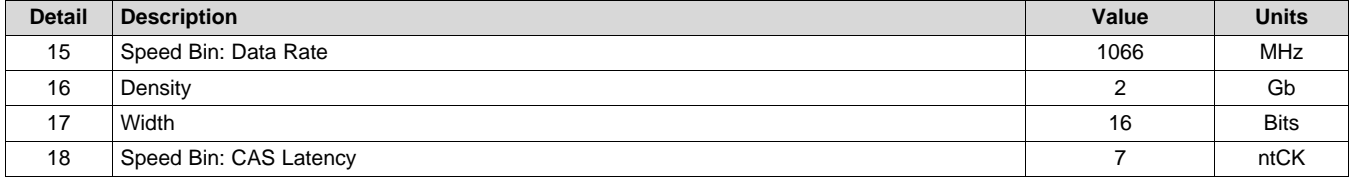

The table parameters are defined in detail in the bulleted list below:

- Detail 15 Speed Bin (Data Rate): This value should be selected to match the data rate of the DDR memory connected to the TI processor.
- Detail 16 Density: This value should be selected to match the density of a single DDR memory connected to the TI processor.
- Detail 17 Width: This value should be selected to match the width of a single DDR memory connected to the TI processor.
- Detail 18 Speed Bin (CAS Latency): This value should be selected to match the required CAS latency to ensure functional operation of the DDR memory at the data rate specified by the "Speed Bin: Data Rate" parameter.

Step 1C requires the user to provide the desired I/O settings for the DDR memory termination and output driver impedance. Table 6 illustrates an example configuration for DDR3.

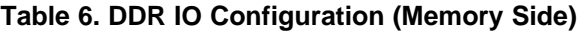

<span id="page-4-1"></span>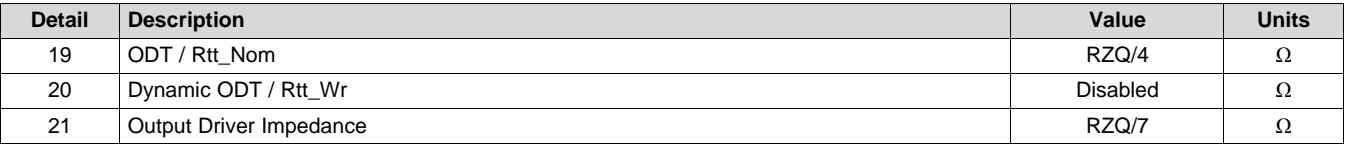

The table parameters are defined in detail in the bulleted list below:

- Detail 19 ODT/Rtt\_Nom: This value applies to the on-die termination of the DDR memory I/O pins. For more information, see the data sheet of the DDR memory. (1)
- Detail 20 Dynamic ODT / Rtt Wr: This value applies to on-die termination during DDR writes when the dynamic ODT mode is enabled. For more information, see the data sheet of the DDR memory. (1)
- Detail 21 Output Driver Impedance: This value applies to the output driver impedance of the DDR memory I/O pins. For more information, see the see the data sheet of the DDR memory. (1)
	- $(1)$  A recommendation is provided; however, board level simulations and signal integrity analysis should be performed to ensure the appropriate settings.

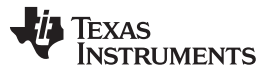

*EMIF Configuration* [www.ti.com](http://www.ti.com)

Step 1D allows you to modify the I/O settings for the DDR pins of the TI application processor. [Table](#page-5-0) 7 illustrates the required input details.

<span id="page-5-0"></span>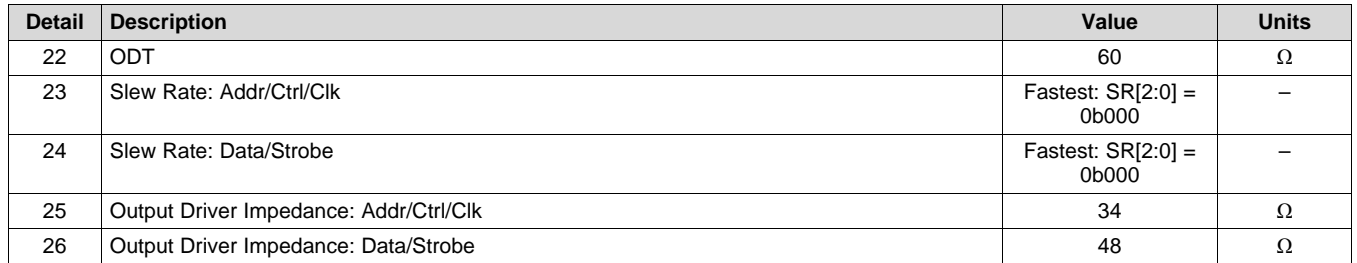

## **Table 7. DDR IO Configuration (SoC Side)**

The table parameters are defined in detail in the bulleted list below:

- Detail 22 ODT: This value applies to the on-die termination of the EMIF I/O pins on the Texas Instruments application processor.
- Detail 23 Slew Rate (Addr/Ctrl/Clk): This value applies to the slew rate of the EMIF address, control, and clock I/O pins on the Texas Instruments application processor. (1)
- Detail 24 Slew Rate (Data/Strobe): This value applies to the slew rate of the EMIF data and strobe I/O pins on the Texas Instruments application processor.
- Detail 25 Output Driver Impedance (Addr/Ctrl/Clk): This value applies to the output driver impedance of the EMIF address, control, and clock I/O pins on the Texas Instruments application processor. (1)
- Detail 26 Output Driver Impedance (Data/Strobe): This value applies to the output driver impedance of the EMIF data and strobe I/O pins on the Texas Instruments application processor. (1)

### **2.2.2 Step 2 – Board Details**

The second worksheet requests you to enter the PCB trace lengths of the DDR clock and strobe signals from the TI application processor to the DDR memories for each byte lane. This information is pertinent for systems utilizing a fly-by topology to interface to DDR3/L memories. The PCB trace lengths are required to determine an approximation of the PCB flight skew of the signals, and serves as a starting point to the leveling algorithm. Full optimization is achieved from leveling.

[Table](#page-5-1) 8 and [Figure](#page-6-0) 1 illustrates the format for which the PCB trace lengths should be provided. Because a particular trace may be routed on more than one layer of the PCB, you should identify which portions of the trace are routed on the outer layers of the PCB and which portions are routed on the inner PCB layers between two planes.

<span id="page-5-1"></span>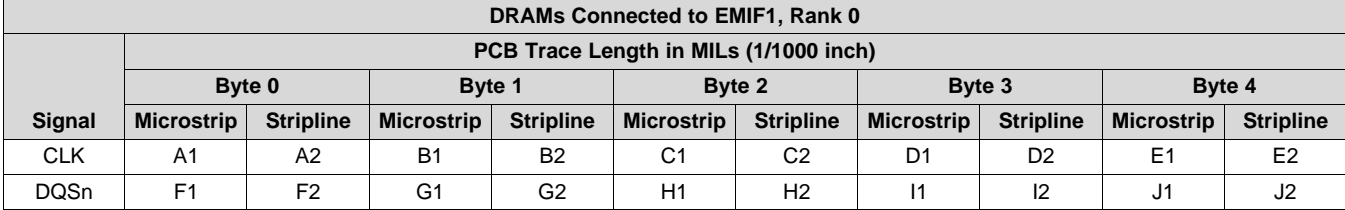

### **Table 8. PCB DDR Trace Lengths**

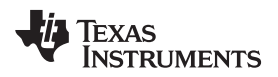

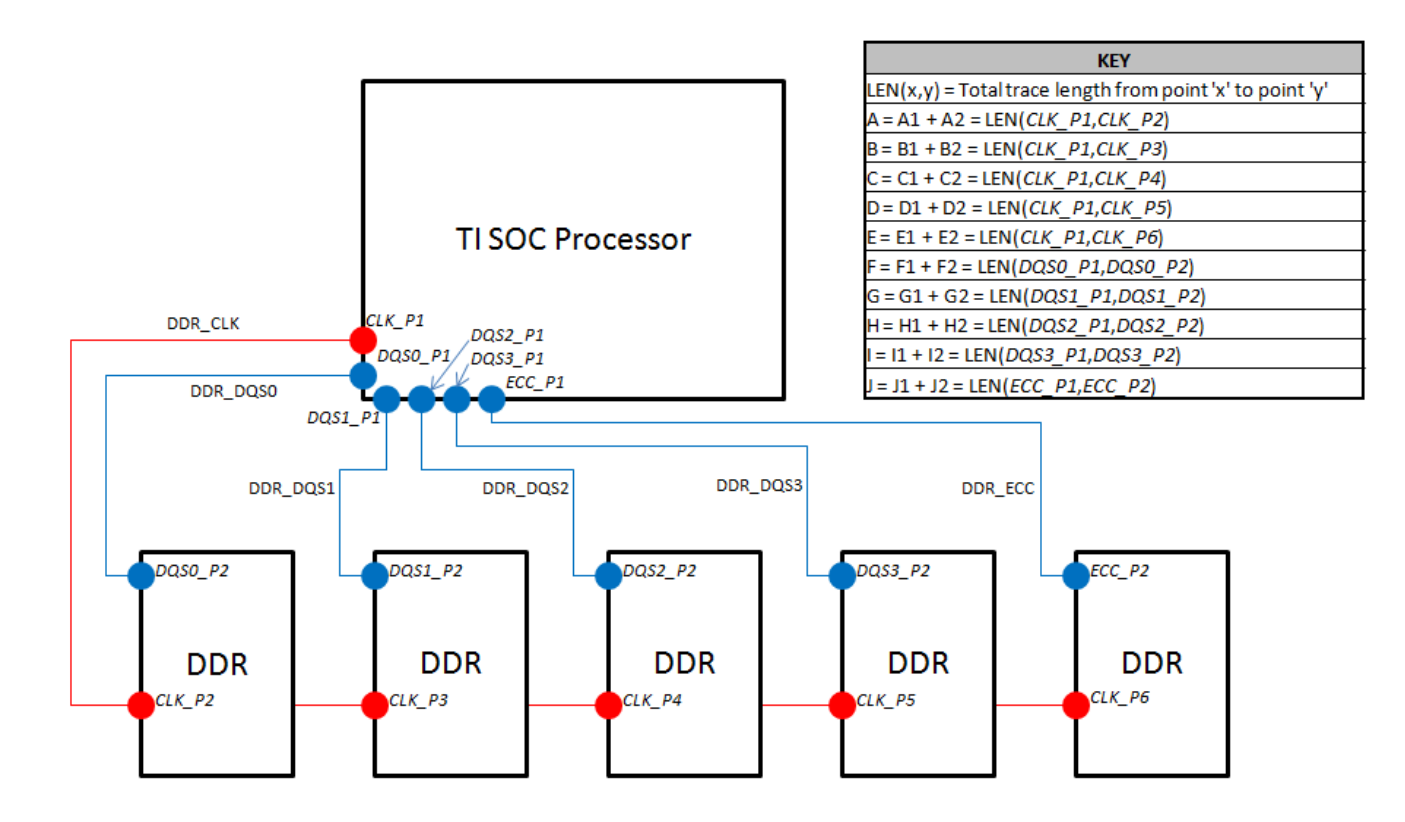

<span id="page-6-0"></span>**Figure 1. PCB DDR Trace Lengths**

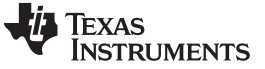

#### **2.2.3 Step 3 – DDR Timings**

The third worksheet requires you to input DDR timing values that can be found in the DDR memory data sheet. [Figure](#page-7-0) 2 portrays the timing values required and is populated assuming a DDR3-1066F (2GB density, 2KB page size) memory operating at 532 MHz.

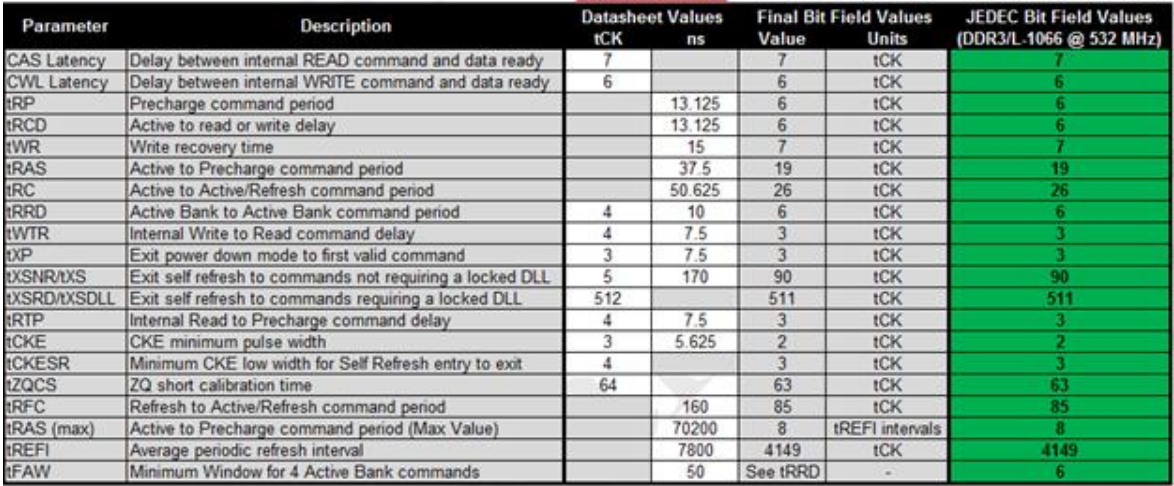

### **Figure 2. DDR Timings**

<span id="page-7-0"></span>The following list describes the different columns in [Figure](#page-7-0) 2:

- Parameter: The timing parameter name found in the DDR data sheet. All listed parameters require minimum timing values, except tRAS(max) and tREFI.
- Description: A description of the DDR timing parameter.
- Data Sheet Values: The corresponding DDR timing value found in the DDR data sheet. This value can either be defined in units tCK, ns, or the maximum of either a tCK or ns value. As illustrated in [Figure](#page-7-0) 2, the worksheet calculates the bit field value based off of the maximum of either the tCK or ns value.
- Final Bit Field Value: The final bit field value programmed to the EMIF register. This value is typically in units of clock cycles.
- JEDEC Bit Field Values: This column's intended purpose is for reference only and is dynamically updated based off of the user's input from [Section](#page-2-1) 2.2.1.

The workbook attempts to warn you if an input timing value is tighter than expected (based off of the JEDEC values populated for the memory device detailed in [Section](#page-2-1) 2.2.1). In [Figure](#page-8-0) 3, the timing parameters tWR and tREFI have been changed from that shown in [Figure](#page-7-0) 2. However, a typical minimum write recovery time and average refresh interval for a DDR3 memory is 15 ns and 7.8 us, respectively. The timing parameter tWR is flagged because the new tWR user input of 10 ns is less than a typical minimum value of 15 ns. In this case, the memory row may be pre-charged too early. The timing parameter tREFI is flagged because the new tREFI user input of 8 µs is larger than a typical average value of 7.8 µs. In this case, the memory may not be refreshed as often as necessary.

| Parameter              | <b>Description</b>                                       | <b>Datasheet Values</b> |        | <b>Final Bit Field Values</b> |                 | <b>JEDEC Bit Field Values</b> |
|------------------------|----------------------------------------------------------|-------------------------|--------|-------------------------------|-----------------|-------------------------------|
|                        |                                                          | tCK                     | ns     | Value                         | Units           | (DDR3/L-1066 @ 532 MHz)       |
| CAS Latency            | Delay between internal READ command and data ready       |                         |        |                               | tCK             |                               |
| <b>CWL Latency</b>     | Delay between internal WRITE command and data ready      | 6                       |        | 6                             | tCK             |                               |
| tRP                    | Precharge command period                                 |                         | 13.125 | 6                             | tCK             |                               |
| tRCD                   | Active to read or write delay                            |                         | 13.125 | 6                             | tCK             |                               |
| tWR                    | Write recovery time                                      |                         | 10     |                               | tCK             |                               |
| tRAS                   | Active to Precharge command period                       |                         | 37.5   | 19                            | <b>tCK</b>      | 19                            |
| tRC                    | Active to Active/Refresh command period                  |                         | 50.625 | 26                            | tCK             | 26                            |
| tRRD                   | Active Bank to Active Bank command period                |                         | 10     | 6                             | tCK             |                               |
| tWTR                   | Internal Write to Read command delay                     |                         | 7.5    | 3                             | tCK             |                               |
| tXP                    | Exit power down mode to first valid command              | 3                       | 7.5    | 3                             | tCK             |                               |
| <b><i>UXSNRAXS</i></b> | Exit self refresh to commands not requiring a locked DLL | 5                       | 170    | 90                            | tCK             | 90                            |
| <b>tXSRD/tXSDLL</b>    | Exit self refresh to commands requiring a locked DLL     | 512                     |        | 511                           | tCK             | 511                           |
| tRTP                   | Internal Read to Precharge command delay                 |                         | 7.5    | 3                             | tCK             |                               |
| tCKE                   | CKE minimum pulse width                                  | ٦                       | 5.625  | $\overline{2}$                | tCK             |                               |
| <b>tCKESR</b>          | Minimum CKE low width for Self Refresh entry to exit     |                         |        | 3                             | tCK             |                               |
| tZQCS                  | ZQ short calibration time                                | 64                      |        | 63                            | tCK             | 63                            |
| tRFC                   | Refresh to Active/Refresh command period                 |                         | 160    | 85                            | tCK             | 85                            |
| tRAS (max)             | Active to Precharge command period (Max Value)           |                         | 70200  | 7                             | tREFI intervals |                               |
| tREFI                  | Average periodic refresh interval                        |                         | 8000   | 4256                          | tCK             | 4149                          |
| tFAW                   | Minimum Window for 4 Active Bank commands                |                         | 50     | See tRRD                      |                 |                               |

**Figure 3. DDR Timings (Warning)**

<span id="page-8-0"></span>Although the warnings may serve as a quick sanity check in the event that a timing parameter is accidentally input incorrectly, you should ultimately ensure the final bit field values comply with the timing values specified in their DDR data sheet.

### **2.2.4 Results – Register Values**

After the system level, board level, and DDR timing details have been populated in their corresponding worksheets, you can access the fifth worksheet, "Register Values", to obtain the calculated register settings based on the your input. The register values are output in u-boot format to allow for easy integration into a Linux environment. These values can also be utilized with the accompanying source files included in the EMIF Tools application.

In addition, a "Register Values (GEL)" worksheet is provided in the event that you wish to integrate the EMIF configuration values into a custom GEL file.

Note that the register values (GEL) and register values (u-boot) are output for a single EMIF channel in the results section. If utilizing multiple EMIF channels with the same DDR memory width and type, the same settings should be applied to the other EMIF channel.

In a scenario where multiple EMIF channels are used with different DDR memory widths and type - it is required to configure the tool per each EMIF channel to obtain the corresponding register settings.

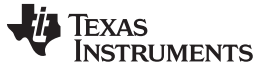

### **2.2.5 Results – Saving/Loading Custom Configurations**

As an additional feature of the Register Configuration workbook, you can save and load multiple custom configurations without having to create duplicate copies of the workbook.

From the 'README' worksheet, you can find a drop down box with existing configurations, as well as options to save or load a user configuration. This is illustrated in [Figure](#page-9-1) 4.

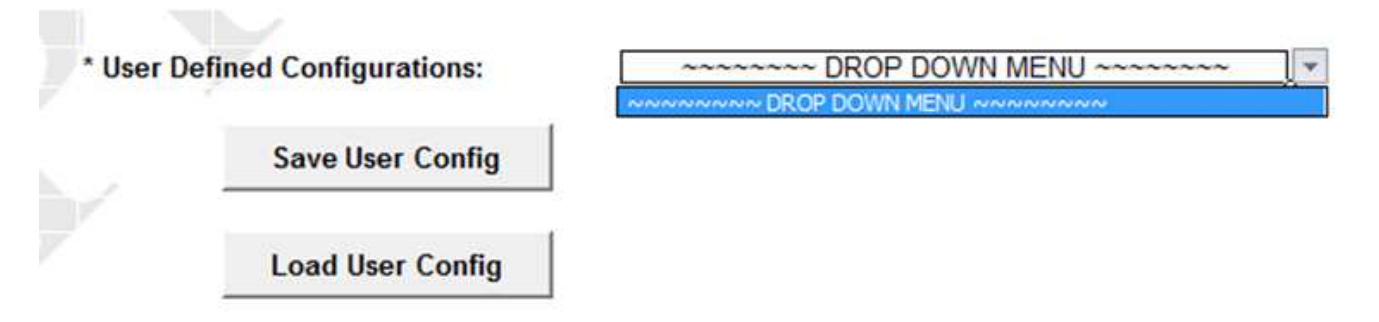

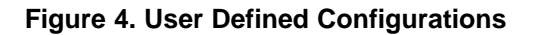

<span id="page-9-1"></span>To save a custom user configuration, only click the 'Save User Config' push button. The configuration name is automatically generated based on your input, and is a combination of details 1, 2, 5, and 6 from worksheet discussed in [Section](#page-2-1) 2.2.1. Invalid configurations may not successfully save, so it is important that you ensure that each worksheet requiring user input has been properly configured.

After the configuration has been successfully saved, the configuration name will appear from the drop down box, illustrated in [Figure](#page-9-2) 5. Each time a unique configuration is saved, the EMIF Tools source code is automatically updated.

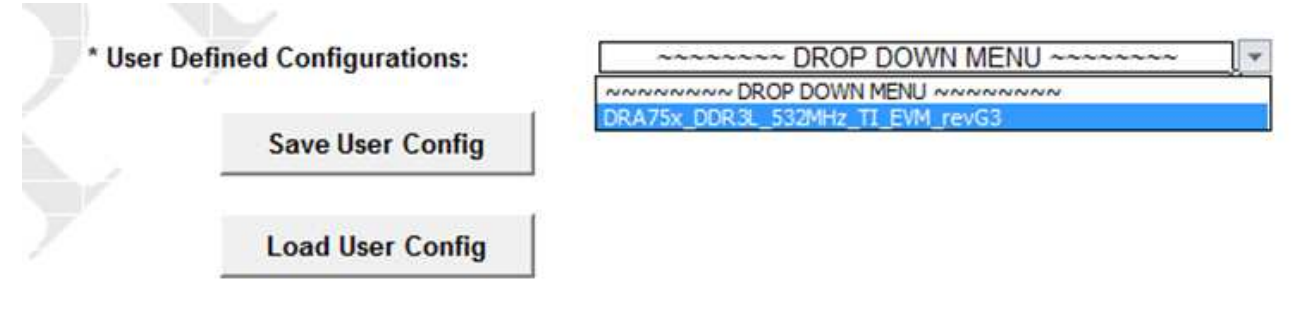

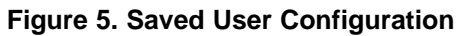

**NOTE:** In addition to saving custom user configurations, you should also save the workbook!

<span id="page-9-2"></span>If you create multiple configurations and later wish to recall the input from a previous saved configuration, you can select the configuration name from the drop down box and click the 'Load User Config' push button. This feature will only load your previous input to the Register Configuration workbook at the time in which the configuration was saved, and will NOT illustrate any changes that may have been made to the software manually.

### <span id="page-9-3"></span><span id="page-9-0"></span>**3 Software Guidelines for EMIF Configuration**

This section provides information on EMIF configuration of AM57x devices and guidelines on how to apply a specific configuration to SPL/u-boot source code. The procedure and code examples below are based on Processor SDK for AM57x Sitara Processors (v06.01.00.00), which uses the u-boot version 2019.01. The latest Processor SDK for AM57x can be obtained from the AM57x product page on [www.ti.com.](http://www.ti.com) Ensure that you have downloaded the latest release and can successfully build u-boot.

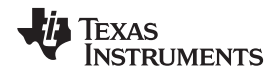

#### [www.ti.com](http://www.ti.com) *Software Guidelines for EMIF Configuration*

### *3.1 Introduction*

This scope of this section is to provide guidelines to configuration of the EMIF controller in SPL/U-boot for AM57x custom platform for DDR memory part.

- The section focuses on guidelines that must be performed in SPL/U-boot to configure the EMIF controller for DDR memory for a custom board.
- The section does not discuss how to obtain the timing parameters for the specific DDR part. This is covered in the previous sections of this document.

This section provides information on EMIF configuration of AM57x devices and guidelines on how to apply a specific configuration to SPL/u-boot source code. The procedure and code examples below are based on Processor SDK Linux for AM57x Sitara Processors (v06.01.00.00), which uses the u-boot version 2019.01. The latest Processor SDK for AM57x can be obtained from the AM57x product page on [www.ti.com/processorsdk](http://www.ti.com/processorsdk). Ensure that you have downloaded the latest release and can successfully build u-boot.

### *3.2 EMIF Configuration*

The first step in properly configuring the AM57x EMIF controller and PHY for your custom board is to use the AM57x EMIF tool spreadsheet described earlier in this application note. The spreadsheet facilitates the calculation of various controller and PHY registers, based on the custom board design and DDR devices chosen. Follow all of the instructions in this document. When completed, the "Register Values (U-Boot)" tab contains the information needed in the next section.

**NOTE:** It is very important to enter the trace lengths in Section 2. Complete all steps or you may experience intermittent failures.

### *3.3 Updating U-boot Code*

The next sections describe how to transfer the information in the "Register Values (U-Boot)" tab in the AM57x EMIF tools spreadsheet to SPL/U-boot code.

#### **3.3.1 Device Type and Revision**

In the subsequent sections, code changes must be made based on the device type and revision. To place the code changes properly, you must know the device identification. The function init\_omap\_revision() in arch/arm/mach-omap2/omap5/hwinit.c determines the device ID by reading the CTRL\_WKUP\_ID\_CODE register. The following section in arch/arm/include/asm/arch-omap5/omap.h has a list of device IDs that correspond to the CTRL\_WKUP\_ID\_CODE register in AM57x devices. Chapter 1 of the AM57x TRM has the valid device ID codes for your device.

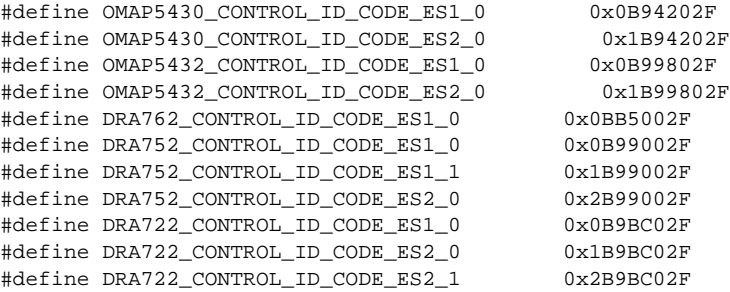

For example, if using an AM5728 SR2.0 device, look in the AM572x TRM in the ID\_CODE Values table, where its ID code is 0x2B99002F. Checking init\_omap\_revision() function shows:

```
case DRA752_CONTROL_ID_CODE_ES2_0:
        *omap_si_rev = DRA752_ES2_0;
        printf("\n DRA752_CONTROL_ID_CODE_ES2_0\n");
       break;
```
Thus, DRA752\_ES2\_0 is used in other functions to distinguish the device and properly set its configuration.

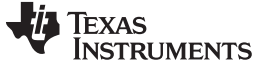

#### **3.3.2 PLL Parameters**

The EMIF tool does not output any values for DDR PLL configuration. Instead, the PLLs are defined in arch/arm/mach-omap2/omap5/hw\_data.c. This file contains several constant structure arrays defining different PLLs with different system clock frequencies. U-boot uses the structures listed in [Table](#page-11-0) 9 by default, based on the device type.

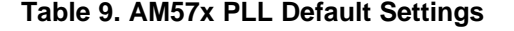

<span id="page-11-0"></span>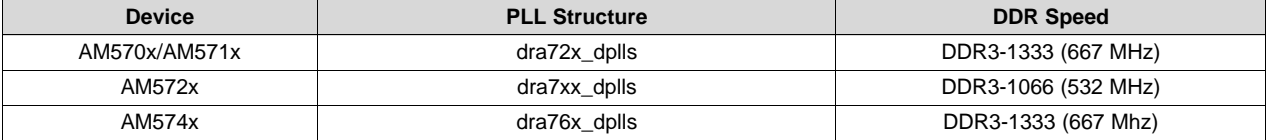

If you do not need to change your DDR speed from these defaults, you do not need to make any modifications and can skip the rest of this section. If you are running the DDR PLL at a different frequency, the rest of this section describes how the DDR PLL is configured.

Specifically for DDR on AM57x, the two structures below define the frequency for DDR:

This is the structure that defines DDR3-1333 operation (666 MHz) for different system input clock frequencies:

```
static const struct dpll_params ddr_dpll_params_2664mhz[NUM_SYS_CLKS] = {
    \{111, 0, 2, 1, 8, -1, -1, -1, -1, -1, -1, -1\}, /* 12 MHz */
    \{333, 4, 2, 1, 8, -1, -1, -1, -1, -1, -1, -1\}, /* 20 MHz */
    {555, 6, 2, 1, 8, -1, -1, -1, -1, -1, -1}, {7* 16.8 \text{ MHz}}'<br>{555, 7, 2, 1, 8, -1, -1, -1, -1, -1, -1, -1}, {7* 19.2 \text{ MHz}}'\{555, 7, 2, 1, 8, -1, -1, -1, -1, -1, -1, -1, -1\},\{666, 12, 2, 1, 8, -1, -1, -1, -1, -1, -1, -1\}, /* 26 MHz */
    \{-1, -1, -1, -1, -1, -1, -1, -1, -1, -1, -1, -1, -1\}, /* 27 MHz */
    \{555, 15, 2, 1, 8, -1, -1, -1, -1, -1, -1, -1\}, /* 38.4 MHz */
};
```
This is the structure that defines DDR3-1066 operation (532 MHz) for different system input clock frequencies:

```
static const struct dpll_params ddr_dpll_params_2128mhz[NUM_SYS_CLKS] = {
     \{266, 2, 2, 1, 8, -1, -1, -1, -1, -1, -1, -1\}, /* 12 MHz
     \{266, 4, 2, 1, 8, -1, -1, -1, -1, -1, -1, -1\}, \qquad \qquad \frac{1}{20} MHz */
     \{190, 2, 2, 1, 8, -1, -1, -1, -1, -1, -1, -1\}, /* 16.8 MHz */<br>\{665, 11, 2, 1, 8, -1, -1, -1, -1, -1, -1\}, /* 19.2 MHz */
     \{665, 11, 2, 1, 8, -1, -1, -1, -1, -1, -1, -1\}, /* 19.2 MHz */<br>\{532, 12, 2, 1, 8, -1, -1, -1, -1, -1, -1, -1\}, /* 26 MHz */
     \{532, 12, 2, 1, 8, -1, -1, -1, -1, -1, -1, -1\},\{-1, -1, -1, -1, -1, -1, -1, -1, -1, -1, -1, -1, -1\}, /* 27 MHz */
     \{665, 23, 2, 1, 8, -1, -1, -1, -1, -1, -1, -1\}, \qquad \frac{\times 38.4 \text{ MHz} \cdot \frac{\pi}{2}}{1}};
```
These structures are used in the same file in the .ddr structure element (example below):

```
struct dplls dra7xx_dplls = {
    .mpu = mpu_dpll_params_1ghz,
    .core = core_dpll_params_2128mhz_dra7xx,
    .per = per_dpll_params_768mhz_dra7xx,
    .abe = abe_dpll_params_sysclk2_361267khz,
    .iva = iva_dpll_params_2330mhz_dra7xx,
    .usb = usb_dpll_params_1920mhz,
    .ddr = ddr_dpll_params_2128mhz,
    .gmac = gmac_dpll_params_2000mhz,
```
};

Which is used in the file to define the AM57xx board parameters board/ti/am57xx/board.c:

```
void hw_data_init(void)
{
   *prcm = &dra7xx_prcm;
   if (is_dra72x())*dplls_data = &dra72x_dplls;
   else if (is_dra76x())
        *dplls_data = &dra76x_dplls;
```
Texas **STRUMENTS** 

[www.ti.com](http://www.ti.com) *Software Guidelines for EMIF Configuration*

}

```
else
    *dplls_data = &dra7xx_dplls;
*ctrl = &dra7xx_ctrl;
```
Depending on your device ID, you can change the dplls data structure to the desired DDR frequency. For example, to run the AM574x at a slower speed for power reasons, for example DDR3-1066 (532MHz), change the pointer entry for .ddr in the dplls structure:

```
struct dplls dra76x_dplls = {
    .mpu = mpu_dpll_params_1ghz,
    .core = core_dpll_params_2128mhz_dra7xx,
    .per = per_dpll_params_768mhz_dra7xx,
    .abe = abe_dpll_params_sysclk2_361267khz,
    .iva = iva_dpll_params_2330mhz_dra7xx,
    .usb = usb_dpll_params_1920mhz,
    .ddr = ddr_dpll_params_2128mhz,
    .gmac = gmac_dpll_params_2000mhz,
};
```
### **3.3.3 I/O Settings**

The EMIF tool outputs an I/O control register structure (example below):

```
const struct ctrl_ioregs AM572x_DDR3L_532MHz_TI_AM572x_EVM_ctrl_ioregs = {
    .ctrl_ddr3ch = 0x80808080,
    . \text{ctrl\_ddrch} = 0x40404040,.ctrl_ddrio_0 = 0x00094A40,
    .ctrl_ddrio_1 = 0x04A52000,
    .ctrl_lpddr2ch = 0x00404000,
    .ctrl_emif_sdram_config_ext = 0x0001C123
};
```
If structure get ioregs() in arch/arm/mach-omap2/omap5/hw\_data.c does not have the "\_\_weak" qualifier in your version of the SDK, then add this qualifier as shown in the following patch:

```
diff --git a/arch/arm/mach-omap2/omap5/hw_data.c b/arch/arm/mach-omap2/omap5/hw_data.c
index c4a41db92a..6eecc51b02 100644
--- a/arch/arm/mach-omap2/omap5/hw_data.c
+++ b/arch/arm/mach-omap2/omap5/hw_data.c
@@ -774,7 +774,7 @@ void __weak hw_data_init(void)
     }
}
-void get_ioregs(const struct ctrl_ioregs **regs)
+void __weak get_ioregs(const struct ctrl_ioregs **regs)
 {
     u32 omap_rev = omap_revision();
```
The added qualifier allows the ioregs() function to be defined in board/ti/am57xx/board.c. Place the I/O Control Register structure in board/ti/am57xx/board.c, and create a get\_ioregs() function. An example of the additions to board.c is below:

```
const struct ctrl_ioregs AM572x_DDR3L_532MHz_TI_AM572x_EVM_ctrl_ioregs = {
    .ctrl_ddr3ch = 0x80808080,
    .ctrl_ddrch = 0x40404040,
    .ctrl_ddrio_0 = 0x00094A40,
    . \text{ctrl}_\text{dirio_1} = 0 \text{x} 04 \text{A} 52000,.ctrl_lpddr2ch = 0x00404000,
    .ctrl_emif_sdram_config_ext = 0x0001C123
};
void get_ioregs(const struct ctrl_ioregs **regs)
{
    *regs = &AM572x_DDR3L_532MHz_TI_AM572x_EVM_ctrl_ioregs;
}
```
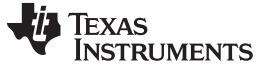

#### **3.3.4 LISA Mapping**

The EMIF tool outputs a series of registers to facilitate the mapping of the dynamic memory manager (example below):

```
const struct dmm_lisa_map_regs AM572x_DDR3L_532MHz_TI_AM572x_EVM_dmm_regs = {
    dmm_1isa_map_0 = 0x00000000,.dmm_lisa_map_1 = 0x00000000,
    .dmm_lisa_map_2 = 0x80600100,
    dmm\_lisa_map_3 = 0xFF020100,.is_ma_present = 0x1
};
```
The structure should be added to board/ti/am57xx/board.c. There are similar structures towards the beginning of this file. This structure is used in emif\_get\_dmm\_regs(). Ensure that \*dmm\_lisa\_regs in this function gets set to the structure that you added (example given below):

```
void emif_get_dmm_regs(const struct dmm_lisa_map_regs **dmm_lisa_regs)
{
    if (board_is_am571x_idk())
        *dmm_lisa_regs = &am571x_idk_lisa_regs;
    else if (board_is_am574x_idk())
        *dmm_lisa_regs = &am574x_idk_lisa_regs;
    else
        *dmm_lisa_regs = &AM572x_DDR3L_532MHz_TI_AM572x_EVM_dmm_regs;
}
```
#### *3.3.4.1 Adjustments to LISA Mapping*

The EMIF tool shows a default LISA map configuration which may or may not be suitable for your application. Because of the many possibilities of LISA map configuration, you may need to manually adjust the LISA map registers.

Here are some tips to properly configure the LISA map registers (refer to the register description of the DMM\_LISA\_MAP\_i registers in the TRM):

• When not using TILER, the LISA mapping associated with SDRC\_ADDRSPC=2 can be removed. For example, the following LISA map register can be set to 0x0 or replaced by the previous LISA map entry.

 $dmm\_lisa_map_3 = 0xFF020100$ 

- Ensure the size of the region in SYS SIZE agrees with the size of the memory attached to the EMIF.
- If using ECC, see [Section](#page-16-0) 3.3.7 for additional details on LISA mapping and ECC configuration registers.

#### *3.3.4.2 LISA Mapping Examples*

Single EMIF1 example with ECC, 2GB without TILER:

```
const struct dmm_lisa_map_regs Example_dmm_regs = {
    dmm_lisa_map_0 = 0x00000000,
    .dimm_1isa_map_1 = 0x00000000,
    dmm_1isa_map_2 = 0x00000000,.dmm_lisa_map_3 = 0x80700100,
    .is_ma_present = 0x1
};
Dual EMIF interleaved, 1GB each EMIF,no ECC, with TILER:
```

```
const struct dmm_lisa_map_regs Example_dmm_regs = {
    dmm_1isa_map_0 = 0x00000000,dmm_lisa_map_1 = 0x00000000,
    .dmm_lisa_map_2 = 0x80740300,
    .dmm_lisa_map_3 = 0xFF020100,
    .is_ma_present = 0x1
};
```
Dual EMIF interleaved, 512MB each EMIF, no ECC, without TILER:

const struct dmm\_lisa\_map\_regs Example\_dmm\_regs = {

**TEXAS STRUMENTS** 

```
dmm_1isa_map_0 = 0x00000000,.dmm_lisa_map_1 = 0x00000000,
    .dmm_lisa_map_2 = 0x00000000,
    .dmm_lisa_map_3 = 0x80640300,
    .is_ma_present = 0x1
};
One EMIF1 (1GB)with ECC, EMIF2 (1GB) without ECC:
const struct dmm_lisa_map_regs Example_dmm_regs = {
    .dmm_lisa_map_0 = 0x00000000,
    .dmm_lisa_map_1 = 0x00000000,
```

```
.dmm_lisa_map_2 = 0x80600000,
.dmm_lisa_map_3 = 0xC0600000,
.is ma present = 0x1
```
};

### *3.3.4.3 Supporting 4GB Memory*

To support a total of 4GB interleaved memory (2GB each on EMIF1 and EMIF2), the LISA map would be:

```
const struct dmm_lisa_map_regs Example_dmm_regs = {
    dmm_1isa_map_0 = 0x00000000,dmm\_lisa_map_1 = 0x00000000,
    .dmm_lisa_map_2 = 0x80740300,
    dmm_lisa_map_3 = 0xFF020100,
    .is_ma_present = 0x1
};
```
Add the following lines to your defconfig file (include/configs/am57xx\_evm.h):

```
#define CONFIG_VERY_BIG_RAM
#define CONFIG_MAX_MEM_MAPPED 0x80000000
CONFIG_PHYS_64BIT=y
```
Also include the following function in board/ti/am57xx/board.c:

```
int dram_init_banksize(void)
{
u64 ram_size;
ram_size = board_ti_get_emif_size();
gd->bd->bi_dram[0].start = CONFIG_SYS_SDRAM_BASE;
gd->bd->bi_dram[0].size = get_effective_memsize();
if (ram_size > CONFIG_MAX_MEM_MAPPED) {
gd->bd->bi_dram[1].start = 0x200000000;
gd->bd->bi_dram[1].size = ram_size - CONFIG_MAX_MEM_MAPPED;
}
return 0;
}
```
### **3.3.5 EMIF Registers**

The EMIF tool outputs a structure which contains the EMIF configuration (example below):

```
const struct emif_regs AM572x_DDR3L_532MHz_TI_AM572x_EVM_emif_regs = {
    .sdram_config_init = 0x61862B32,
    . sdram\_config = 0x61862B32,. sdram\_config2 = 0x00000000,ref\_ctrl = 0x000040FI,
    ref_ctrl_final = 0x00001035,
    . sdram\_tim1 = 0xCEEF2663,. sdram_tim2 = 0x308F7FDA,.sdram_tim3 = 0x409F88A8,
    .read_idle_ctrl = 0x00050000,
    .zq_config = 0x5007190B,
    .temp_alert_config = 0x00000000,
    .emif_rd_wr_lvl_rmp_ctl = 0x80000000,
    .emif_rd_wr_lvl_ctl = 0x00000000,
    .emif_ddr_phy_ctlr_1_init = 0x0024400D,
    .emif_ddr_phy_ctlr_1 = 0x0E24400D,
```
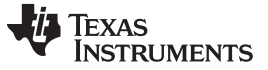

*Software Guidelines for EMIF Configuration* [www.ti.com](http://www.ti.com)

```
.emif rd wr exec thresh = 0x00000305,
.emif_ecc_ctrl_reg = 0xC0000001,
.emif_ecc_address_range_1 = 0x3FFF0000,
.emif_ecc_address_range_2 = 0x00000000,
```
};

This structure should be added to board/ti/am57xx/board.c. There are similar structures in this file which describe other boards. This structure should be used from emif\_get\_reg\_dump(). This function sets the registers for each of the EMIFs, so depending on how many EMIFs you selected in the EMIF tools spreadsheet, you must put an entry for each EMIF. The example below shows how to set the registers if using two EMIFs with the same configuration.

```
void emif_get_reg_dump(u32 emif_nr, const struct emif_regs **regs)
{
    switch (emif_nr) {
    case 1:
       if (board_is_am571x_idk())
            *regs = &am571x_emif1_ddr3_666mhz_emif_regs;
        else if (board_is_am574x_idk())
            *regs = &am574x_emif1_ddr3_666mhz_emif_ecc_regs;
        else
            *regs = &AM572x_DDR3L_532MHz_TI_AM572x_EVM_emif_regs;
       break;
    case 2:
        if (board_is_am574x_idk())
            *regs = &am571x_emif1_ddr3_666mhz_emif_regs;
        else
            *regs = &AM572x_DDR3L_532MHz_TI_AM572x_EVM_emif_regs;
        break;
    }
}
```
If using 2 EMIFs with the same devices on each (that is, same timings and configuration), you can use the same structure for both cases of the switch statement. If you have different devices, you must input the information in two instances of the EMIF tool to generate the proper register structure for each EMIF.

### **3.3.6 PHY Control Registers**

The EMIF tool outputs a structure to configure the external PHY control registers (example below) for each EMIF.

```
const unsigned int AM572x_DDR3L_532MHz_TI_AM572x_EVM_emif1_ext_phy_regs [] = {
   0x04040100, // EMIF1_EXT_PHY_CTRL_1
    0x006B006B, // EMIF1_EXT_PHY_CTRL_2
    0x006B006B, // EMIF1_EXT_PHY_CTRL_3
    0x006B006B, // EMIF1_EXT_PHY_CTRL_4
    0x006B006B, // EMIF1_EXT_PHY_CTRL_5
    0x006B006B, // EMIF1_EXT_PHY_CTRL_6
    0x00320032, // EMIF1_EXT_PHY_CTRL_7
    0x00320032, // EMIF1_EXT_PHY_CTRL_8
    0x00320032, // EMIF1_EXT_PHY_CTRL_9
   0x00320032, // E^{N11F1}E^{N1}E^{N1}E^{N1}E^{N1}E^{N1}<br>0x00320032, // E^{N1F1}E^{N1}E^{N1}E^{N1}E^{N1}E^{N1}0x00320032, // EMIF1_EXT_PHY_CTRL_11
    0x00600060, // EMIF1_EXT_PHY_CTRL_12
    0x00600060, // EMIF1_EXT_PHY_CTRL_13
    0x00600060, // EMIF1_EXT_PHY_CTRL_14
    0x00600060, // EMIF1_EXT_PHY_CTRL_15
    0x00600060, // EMIF1_EXT_PHY_CTRL_16
    0x00400040, // EMIF1_EXT_PHY_CTRL_17
    0x00400040, // EMIF1_EXT_PHY_CTRL_18
    0x00400040, // EMIF1_EXT_PHY_CTRL_19
    0x00400040, // EMIF1_EXT_PHY_CTRL_20
    0x00400040, // EMIF1_EXT_PHY_CTRL_21
    0x00800080, // EMIF1_EXT_PHY_CTRL_22
```
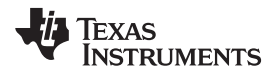

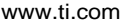

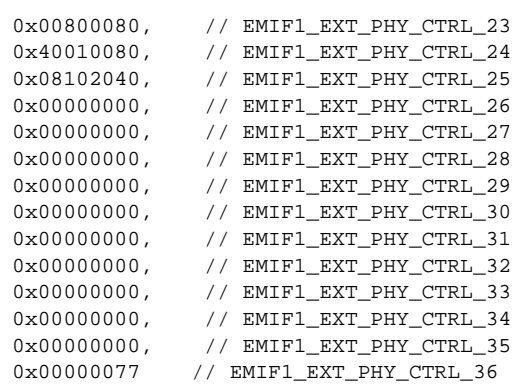

```
};
```
This structure should be placed in board/ti/am57xx/board.c and is used in function emif\_get\_ext\_phy\_ctrl\_const\_regs() in the same file. There is a case statement to define different structure for each EMIF. Continuing the previous example of an AM5728 device, point to the structure in the case statement for EMIF1 as shown below:

```
void emif_get_ext_phy_ctrl_const_regs(u32 emif_nr, const u32 **regs, u32 *size)
{
switch (emif_nr) {
   case 1:
        *regs = AM572x_DDR3L_532MHz_TI_AM572x_EVM_emif1_ext_phy_regs;
        *size = ARRAY_SIZE(AM572x_DDR3L_532MHz_TI_AM572x_EVM_emif1_ext_phy_regs);
       break;
    case 2:
        *regs = AM572x_DDR3L_532MHz_TI_AM572x_EVM_emif2_ext_phy_regs;
        *size = ARRAY_SIZE(AM572x_DDR3L_532MHz_TI_AM572x_EVM_emif2_ext_phy_regs);
       break;
}
}
```
If you have enabled two EMIFs, the tool outputs 2 different structures for each EMIF, which must be used in each of the case statements above.

### <span id="page-16-0"></span>**3.3.7 ECC Configuration**

If you are enabling ECC in your design, you must properly configure this in your code. Not all AM57x devices support ECC on DDR. Refer to your device specific data sheet to determine if your device supports ECC. The sections below describe the add configuration for ECC-enabled designs.

### *3.3.7.1 LISA Mapping for ECC*

The LISA Mapping output from the EMIF tool spreadsheet configures the LISA map properly when ECC is set to enabled in the tool.

Interleaving is not supported when ECC is used. Thus, DMM\_LISA\_MAP\_i.SDRC\_MAP should be 1 or 2 (for EMIF1 or EMIF2, respectively), and DMM\_LISA\_MAP\_i.SDRC\_INTL=0. If only using EMIF1, the EMIF tool generally defines just one dmm\_lisa\_map\_x register for the whole EMIF1 region. If using both EMIFs (EMIF1 with ECC, and EMIF2 without ECC), the EMIF tool defines two regions for each EMIF. An example for two 1GB EMIFs without TILER is below:

```
const struct dmm_lisa_map_regs AM574x_dmm_regs = {
    .dmm_lisa_map_0 = 0x00000000,
    dmm_1isa_map_1 = 0x00000000,.dmm_lisa_map_2 = 0x80600100,
    .dmm_lisa_map_3 = 0xC0600200,
    .is_ma_present = 0x1
};
```
*Software Guidelines for EMIF Configuration* [www.ti.com](http://www.ti.com)

### *3.3.7.2 ECC Register Configuration*

The EMIF tool spreadsheet configures 3 registers for ECC: emif\_ecc\_ctrl\_reg,

emif\_ecc\_address\_range\_1, and emif\_ecc\_address\_range\_2. Emif\_ecc\_ctrl\_reg sets various bits for the ECC controller. The ECC address range registers is based on your inputs into the spreadsheet in the System Details tab. If you are enabling ECC on the full 2GB address range of EMIF1, you must define two 1 GB ranges as below:

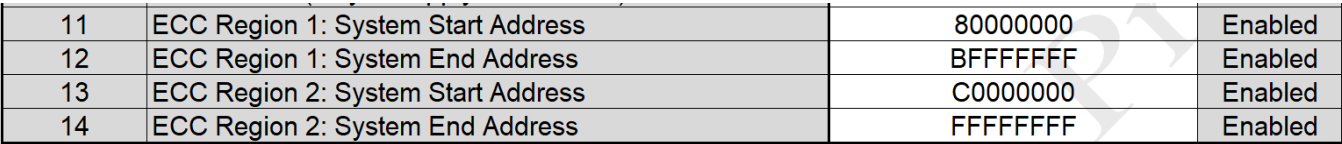

Otherwise, any configuration less than 2GB for ECC should be configured with one ECC region:

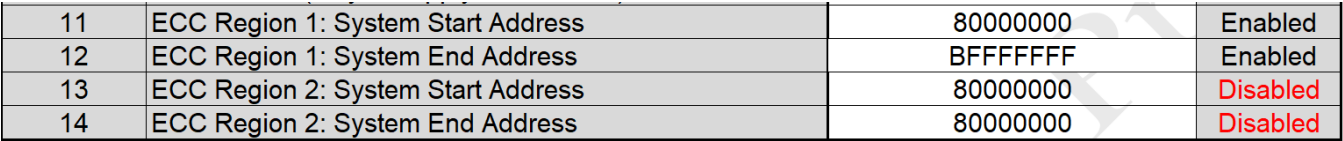

Below is an example of the configuration output from the EMIF tool:

.emif\_ecc\_ctrl\_reg = 0xD0000001, .emif ecc address range 1 = 0x3FFF0000,  $.$ emif\_ecc\_address\_range\_ $2 = 0x00000000$ ,

### *3.3.7.3 ECC Testing*

When the configuration is correct, SBL code automatically primes the memory to get the processor ready for operation with ECC enabled. The SDK u-boot for AM57x includes a u-boot command line utility to test the ECC when configured. This is an example of its usage:

```
=> ddr ecc_err 0x80000000 0x1
Testing DDR ECC:
       ECC test: Disabling DDR ECC ...
       ECC test: addr 0x80000000, read data 0x0, written data 0x1, err pattern: 0x1, read after
wri1
       ECC test: Enabling DDR ECC ...
       ECC test: addr 0x80000000, read data 0x0
ECC test Status:
       ECC test: 1-bit ECC err count: 0x1
=>
```
In this example, the "ecc\_err" test disables ECC, goes to memory location 0x80000000, and changes the value from 0x0 to 0x1. Next, ECC is enabled and the controller fixes the bit flip, increasing err\_count by one.

Consult your u-boot documentation for more information.

### *3.4 Debug Resources*

Here are some more debug resources:

- DSS scripts: <https://git.ti.com/cgit/sitara-dss-files/am57xx-dss-files/tree/> The link points to some Debug Server Scripts that can be run in Code Composer to help debug DDR configuration issues. See the README file at this location for instructions on how to run the DSS scripts.
- [http://e2e.ti.com](http://e2e.ti.com/): Public forum to ask questions to TI support engineers.

### <span id="page-17-0"></span>**4 References**

DDR3 SDRAM Standard, JESD79-3F, 2012 (<http://www.jedec.org>)

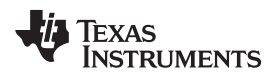

## **Revision History**

### NOTE: Page numbers for previous revisions may differ from page numbers in the current version.

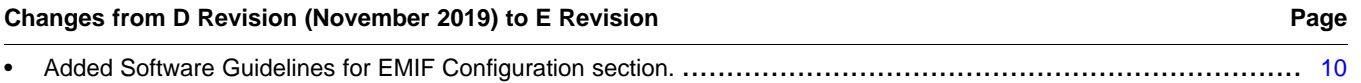

#### **IMPORTANT NOTICE AND DISCLAIMER**

TI PROVIDES TECHNICAL AND RELIABILITY DATA (INCLUDING DATASHEETS), DESIGN RESOURCES (INCLUDING REFERENCE DESIGNS), APPLICATION OR OTHER DESIGN ADVICE, WEB TOOLS, SAFETY INFORMATION, AND OTHER RESOURCES "AS IS" AND WITH ALL FAULTS, AND DISCLAIMS ALL WARRANTIES, EXPRESS AND IMPLIED, INCLUDING WITHOUT LIMITATION ANY IMPLIED WARRANTIES OF MERCHANTABILITY, FITNESS FOR A PARTICULAR PURPOSE OR NON-INFRINGEMENT OF THIRD PARTY INTELLECTUAL PROPERTY RIGHTS.

These resources are intended for skilled developers designing with TI products. You are solely responsible for (1) selecting the appropriate TI products for your application, (2) designing, validating and testing your application, and (3) ensuring your application meets applicable standards, and any other safety, security, or other requirements. These resources are subject to change without notice. TI grants you permission to use these resources only for development of an application that uses the TI products described in the resource. Other reproduction and display of these resources is prohibited. No license is granted to any other TI intellectual property right or to any third party intellectual property right. TI disclaims responsibility for, and you will fully indemnify TI and its representatives against, any claims, damages, costs, losses, and liabilities arising out of your use of these resources.

TI's products are provided subject to TI's Terms of Sale ([www.ti.com/legal/termsofsale.html\)](http://www.ti.com/legal/termsofsale.html) or other applicable terms available either on [ti.com](http://www.ti.com) or provided in conjunction with such TI products. TI's provision of these resources does not expand or otherwise alter TI's applicable warranties or warranty disclaimers for TI products.

> Mailing Address: Texas Instruments, Post Office Box 655303, Dallas, Texas 75265 Copyright © 2020, Texas Instruments Incorporated